<span id="page-0-0"></span>

# git Tutorial

### Nicola Chiapolini

Physik-Institut University of Zurich

### January 26, 2015

Based on talk by Emanuele Olivetti [https://github.com/emanuele/introduction\\_to\\_Git.git](https://github.com/emanuele/introduction_to_Git.git) ന ര This work is licensed under the *[Creative Commons Attribution-ShareAlike 3.0 License](https://creativecommons.org/licenses/bysa/3.0/)*.

K ロ ▶ K @ ▶ K 할 ▶ K 할 ▶ [활]할 게 이익어

<span id="page-1-0"></span>

## Motivation to use Version Control

#### Problem 1

"Help! my code worked yesterday, but I can't recall what I changed."

- $\blacktriangleright$  track modifications
- $\blacktriangleright$  access old version

#### Problem 2

"We would like to work together, but we don't know how!"

- $\triangleright$  concurrent editing
- $\blacktriangleright$  merging
- $\blacktriangleright$  development versions

### **Outline**

**[Introduction](#page-1-0)** 

[Single developer + local repository](#page-13-0) [Demo/Exercise: Single+Local](#page-26-0)

[Multiple developers + remote central repository](#page-27-0) [Demo/Exercise: Multi+Remote/Shared](#page-37-0)

[Behind the Scenes](#page-39-0)

K □ ▶ K @ ▶ K 글 ▶ K 글 ▶ \_ 글(날, K) Q Q <del>O</del>

### **Outline**

#### **[Introduction](#page-1-0)**

[Single developer + local repository](#page-13-0) [Demo/Exercise: Single+Local](#page-26-0)

[Multiple developers + remote central repository](#page-27-0) [Demo/Exercise: Multi+Remote/Shared](#page-37-0)

[Behind the Scenes](#page-39-0)

K ロ ▶ K 何 ▶ K 로 ▶ K 로 ▶ 그 로 아이(^

K □ ▶ K @ ▶ K 글 ▶ K 글 ▶ \_ 글(날, K) Q Q <del>O</del>

### Survey: Version Control

- ► Q1: Have you heard about *version control*?
- $\triangleright$  Q2: Do you use a version control software (cvs, svn, hg, bzr, git)?
- $\triangleright$  Q3: How much experience do you have with git?

K □ ▶ K @ ▶ K 글 ▶ K 글 ▶ \_ 글(날, K) Q Q <del>O</del>

### Survey: Version Control

- ▶ Q1: Have you heard about *version control*?
- $\triangleright$  Q2: Do you use a version control software (cvs, svn, hg, bzr, git)?
- $\triangleright$  Q3: How much experience do you have with git?

### Survey: Version Control

- ▶ Q1: Have you heard about *version control*?
- $\triangleright$  Q2: Do you use a version control software (cvs, svn, hg, bzr, git)?
- $\triangleright$  Q3: How much experience do you have with git?

### Uses for git

"*Version control* is a system that records changes to a file or set of files over time so that you can recall specific versions later."

– Git Website

K ロ ▶ K 何 ▶ K 로 ▶ K 로 ▶ 그 로 아이(^

- $\blacktriangleright$  checkpoints/backups/releases
- $\triangleright$  document developer effort
- $\triangleright$  collaboration across the globe
- $\triangleright$  for anything that's text
	- $\blacktriangleright$  code
	- $\blacktriangleright$  thesis/papers
	- **If** system config files [\(vcsh\)](https://github.com/RichiH/vcsh)
- $\blacktriangleright$  ...and everything else ( ["gitify your life",](http://penta.debconf.org/dc13_schedule/events/1025.en.html) [git-annex](https://git-annex.branchable.com/) )

### Version Control: Local

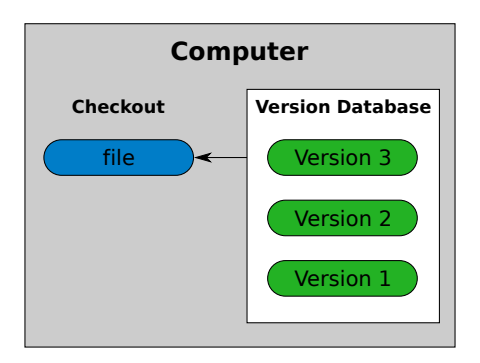

### checkout working directory version database repository

イロト (伊) (モ) (モ) (モ) ヨー のんべ

### Version Control: Central

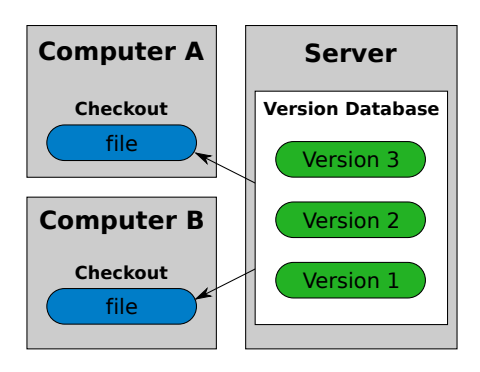

イロト (伊) (モ) (モ) (モ) ヨー のんべ

### Version Control: Distributed

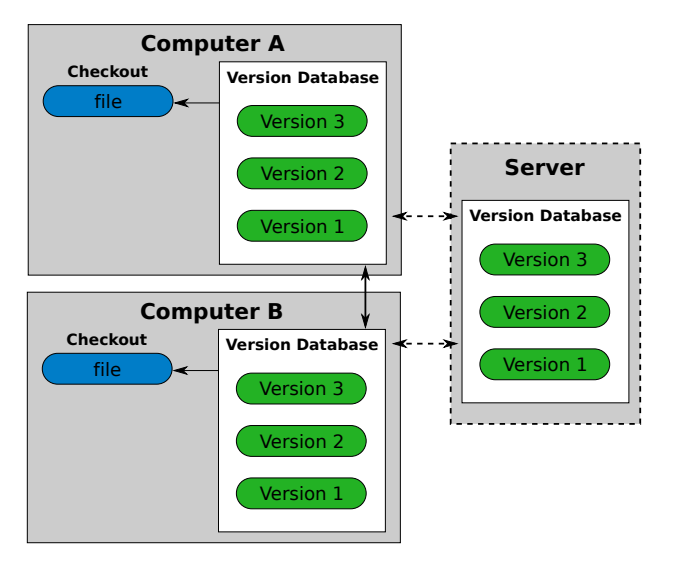

### git: Help

usage: git [OPTIONS] COMMAND [ARGS]

The most commonly used git commands are: add Add file contents to the index commit Record changes to the repository diff Show changes between commits, commit and working tree, etc ...

```
git help <command>
git help <concept>
```
git status

K ロ ▶ K @ ▶ K 할 ▶ K 할 ▶ 할 날 ! > 10 Q Q O

<span id="page-12-0"></span>

### git: Introduce yourself

git config --global user.name "Nicola Chiapolini"

git config --global user.email "nchiapol@physik.uzh.ch"

<span id="page-13-0"></span>

### **Outline**

[Introduction](#page-1-0)

[Single developer + local repository](#page-13-0) [Demo/Exercise: Single+Local](#page-26-0)

[Multiple developers + remote central repository](#page-27-0) [Demo/Exercise: Multi+Remote/Shared](#page-37-0)

[Behind the Scenes](#page-39-0)

K ロ ▶ K @ ▶ K 할 ▶ K 할 ▶ 할 날 ! > 10 Q Q O

K ロ ▶ K 何 ▶ K 로 ▶ K 로 ▶ 그 로 아이(^

# Single+Local git: Init

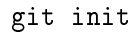

- $\triangleright$  Creates an empty git repository.
- $\triangleright$  Creates the git directory: .git/

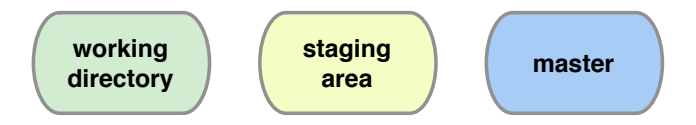

 $\blacktriangleright$  does not change your files

K ロ ▶ K 何 ▶ K 로 ▶ K 로 ▶ 그 로 아이(^

# Single+Local git: Init

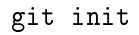

- $\triangleright$  Creates an empty git repository.
- $\triangleright$  Creates the git directory: .git/

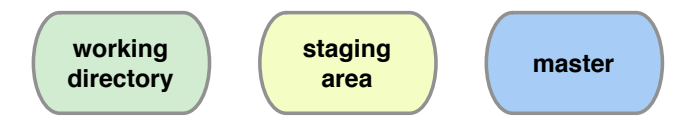

 $\blacktriangleright$  does not change your files

K ロ ▶ K 何 ▶ K 로 ▶ K 로 ▶ 그 로 아이(^

# Single+Local git: Add

git add file1 [file2 ...]

- $\triangleright$  Adds new files for next commit
- $\triangleright$  Adds content from working dir for next commit
- <sup>I</sup> DOES NOT add info on file permissions other than *exec/noexec*
- ▶ DOES NOT add directories *per se*.

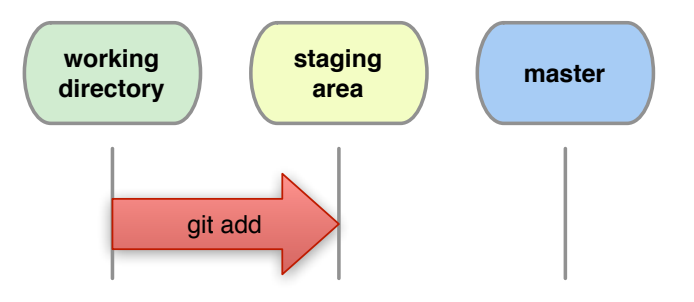

<span id="page-17-0"></span>

K ロ ▶ K @ ▶ K 할 ▶ K 할 ▶ 할 날 ! > 10 Q Q O

# Single+Local git: Commit

```
git commit [-m "Commit message."]
```
Records changes from the staging area to master.

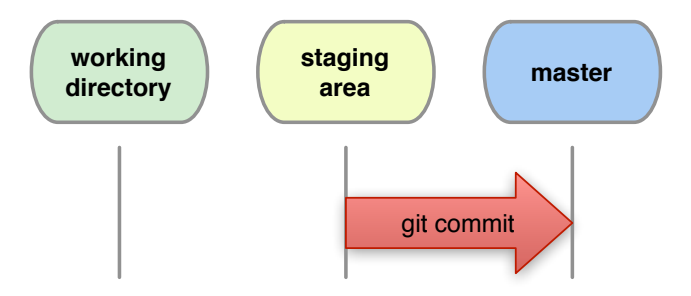

<span id="page-18-0"></span>

# Single+Local git: Direct Commit

git commit file1 file2 [-m "Commit message."]

Records all changes of file1, file2 from working dir and staging area to master.

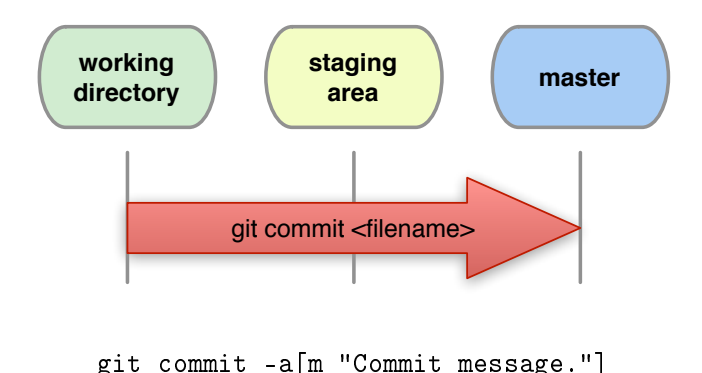

Records all changes in working dir and stagin[g](#page-17-0) [ar](#page-19-0)[e](#page-17-0)[a.](#page-18-0) *[B](#page-19-0)[e](#page-12-0) [C](#page-25-0)[a](#page-12-0)[r](#page-13-0)[ef](#page-26-0)[u](#page-27-0)[l](#page-0-0)[!](#page-61-0)*

<span id="page-19-0"></span>

# Single+Local git: Diff

git diff [filename|...]

Shows changes between *working directory* and *staging area*

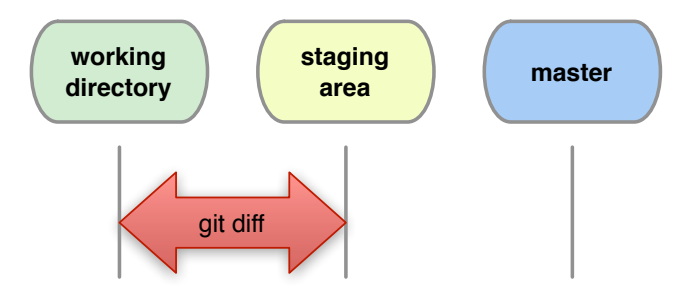

K ロ ▶ K @ ▶ K 할 ▶ K 할 ▶ [ 할 날 수 있어

# Single+Local git: Diff Staged

### How do I see what is staged?

git diff --staged shows differences between staging area and last commit.

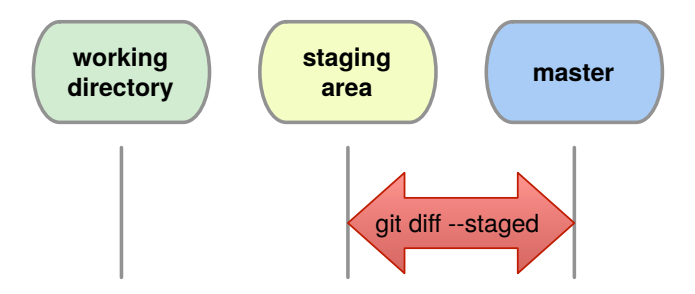

# Single+Local git: Logs

git log [--oneline]

#### Shows details of the commits.

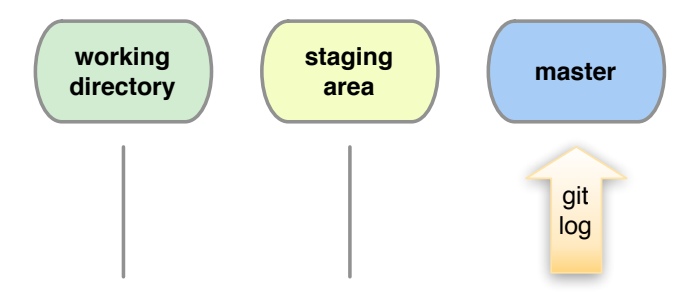

# Single+Local git: Graphic Logs

### gitk / gitg

#### GUI to browse the git repository.

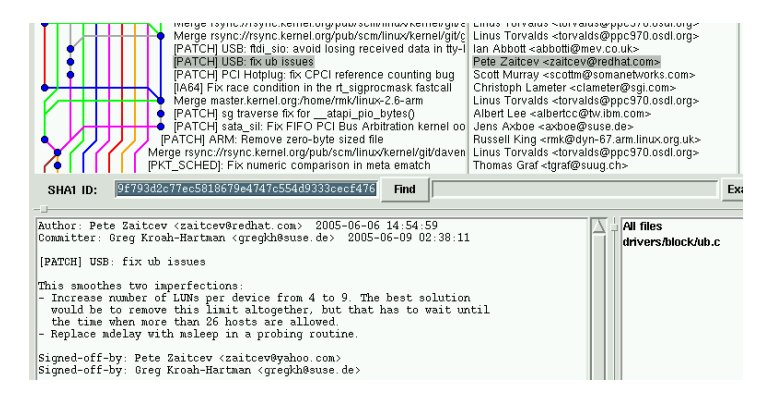

# Single+Local git: Changing Version

git checkout <file|commit>

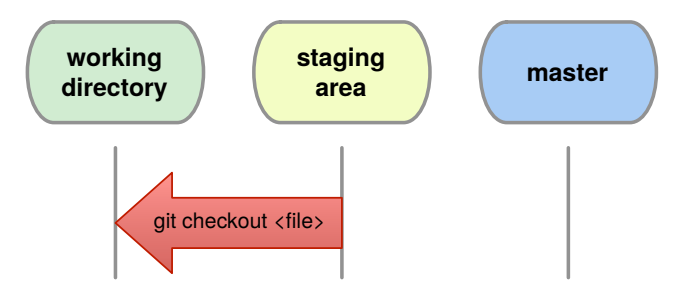

K ロ ▶ K @ ▶ K 할 ▶ K 할 ▶ 할 날 ! > 10 Q Q O

K ロ ▶ K @ ▶ K 할 ▶ K 할 ▶ 할 날 ! > 10 Q Q O

# Single+Local git: Changing Version

git checkout <file|commit>

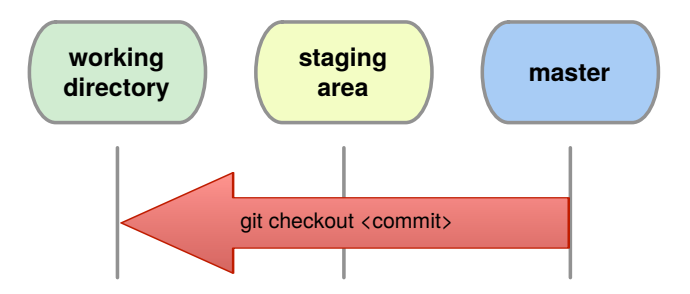

<span id="page-25-0"></span>

K ロ > K 御 > K 君 > K 君 > [君]も Ю Q @

### Single+Local git: (Re)move.

Warning: whenever you want to *remove*, *move* or *rename* a tracked file use git:

git rm <filename>

git mv <oldname> <newname>

Remember to commit these changes!

```
git commit -m "File (re)moved."
```
<span id="page-26-0"></span>

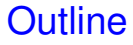

[Introduction](#page-1-0)

### [Single developer + local repository](#page-13-0) [Demo/Exercise: Single+Local](#page-26-0)

[Multiple developers + remote central repository](#page-27-0) [Demo/Exercise: Multi+Remote/Shared](#page-37-0)

[Behind the Scenes](#page-39-0)

K ロ ▶ K 何 ▶ K 로 ▶ K 로 ▶ 그 로 아이(^

<span id="page-27-0"></span>

### **Outline**

[Introduction](#page-1-0)

[Single developer + local repository](#page-13-0) [Demo/Exercise: Single+Local](#page-26-0)

[Multiple developers + remote central repository](#page-27-0) [Demo/Exercise: Multi+Remote/Shared](#page-37-0)

[Behind the Scenes](#page-39-0)

K ロ ▶ K 何 ▶ K 로 ▶ K 로 ▶ 그 로 아이(^

### multi+remote/shared git: Setup

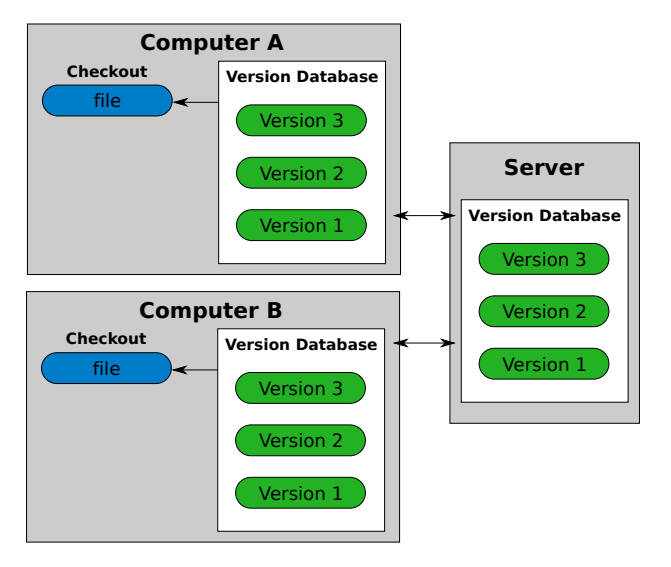

イロト (伊) (モ) (モ) (モ) ヨー のんべ

### multi+remote/shared git: Clone

#### git clone <URL>

Creates two local copies of the whole remote repository.

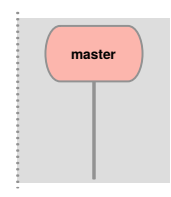

**Remote (Server)**

**Version Database**

K ロ > K @ ▶ K 경 > K 경 > 경(로 ) 9 Q @

**Hint** git remote -v shows **name** and URL of the remote repository.

K ロ ▶ K 何 ▶ K 로 ▶ K 로 ▶ 그리도 Y) Q (V

### multi+remote/shared git: Clone

git clone <URL>

#### Creates two local copies of the whole remote repository.

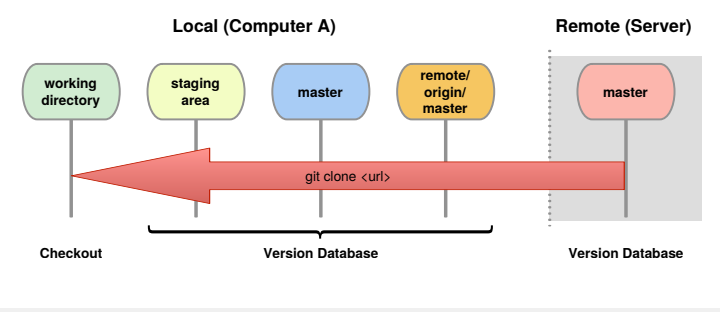

### Hint git remote -v shows **name** and URL of the remote repository.

### multi+remote/shared git: Commands

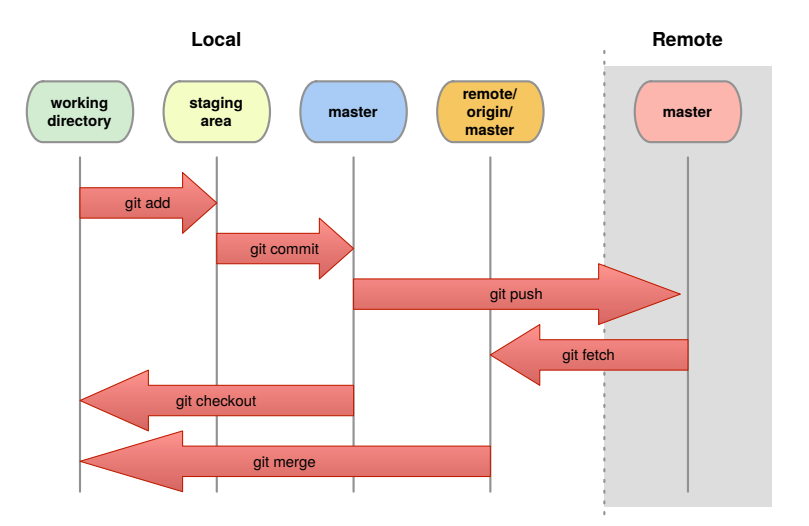

イロト (伊) (モ) (モ) (モ) ヨー のんべ

## multi+remote/shared git: Fetch

#### git fetch

- $\blacktriangleright$  Updates origin master from remote master
- $\triangleright$  local master, staging area and working dir not changed

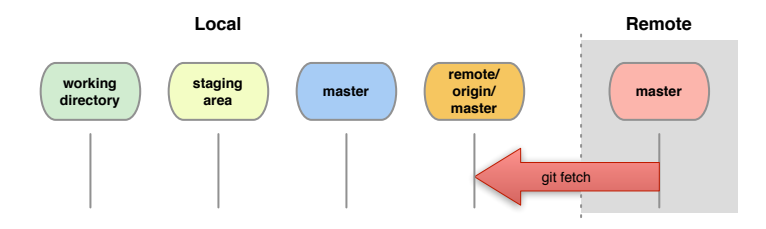

K ロ ▶ K 何 ▶ K 로 ▶ K 로 ▶ 그 로 아이(^

# multi+remote/shared git: Merge

git merge

- $\triangleright$  combines changes from both sources
- ► Warning: can generate *conflicts*!

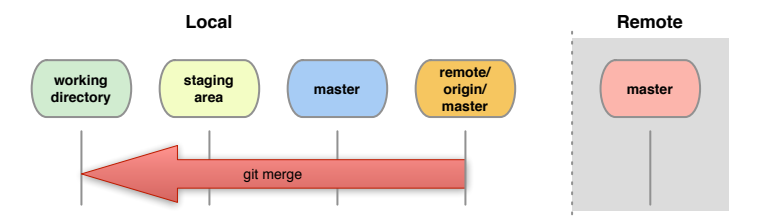

git fetch + git merge = git pull

K ロ ▶ K @ ▶ K 할 ▶ K 할 ▶ 할 날 ! > 10 Q Q O

### multi+remote/shared git: Conflicts

#### Conflict!

```
...
<<<<<<< yours:sample.txt
Conflict resolution is hard;
let's go shopping.
=======
Git makes conflict resolution easy.
>>>>>>> theirs:sample.txt
...
```
K ロ ▶ K @ ▶ K 할 ▶ K 할 ▶ 할 날 ! > 10 Q Q O

1. See where conflicts are:

git diff

- 2. Edit conflicting lines.
- 3. Add changes to the staging area:

git add file1 [...]

4. Commit changes:

```
git commit -m "Conflicts solved."
```
# multi+remote/shared git: Push

git push

- **I** Updates *remote master*.
- $\blacktriangleright$  Requires fetch+merge first.

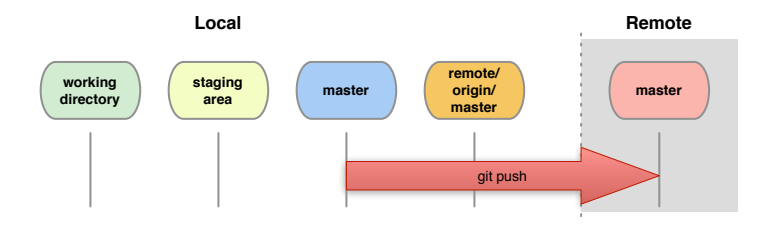

K ロ ▶ K @ ▶ K 할 ▶ K 할 ▶ 할 날 ! > 10 Q Q O

<span id="page-37-0"></span>

### **Outline**

[Introduction](#page-1-0)

[Single developer + local repository](#page-13-0) [Demo/Exercise: Single+Local](#page-26-0)

[Multiple developers + remote central repository](#page-27-0) [Demo/Exercise: Multi+Remote/Shared](#page-37-0)

[Behind the Scenes](#page-39-0)

K ロ ▶ K 何 ▶ K 로 ▶ K 로 ▶ 그 로 아이(^

K □ ▶ K @ ▶ K 글 ▶ K 글 ▶ \_ 글(날, K) Q Q <del>O</del>

Share repository via ssh

On *remote* server create **bare**+**shared** repository:

- $\blacktriangleright$  mkdir newproject
- ▶ set up proper *group* permissions: chmod g+rws newproject
- $\triangleright$  cd newproject
- ▶ git --bare init --shared=group

Everybody clones: git clone ssh://remote.com/path/newproject

<span id="page-39-0"></span>

### **Outline**

[Introduction](#page-1-0)

[Single developer + local repository](#page-13-0) [Demo/Exercise: Single+Local](#page-26-0)

[Multiple developers + remote central repository](#page-27-0) [Demo/Exercise: Multi+Remote/Shared](#page-37-0)

[Behind the Scenes](#page-39-0)

K ロ ▶ K @ ▶ K 할 ▶ K 할 ▶ 할 날 ! > 10 Q Q O

### Behind the Scenes: Setup

git init; git add [...]; git commit -m "A: init"

a

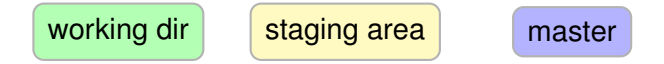

## Behind the Scenes: Setup

git init; git add [...]; git commit -m "A: init"

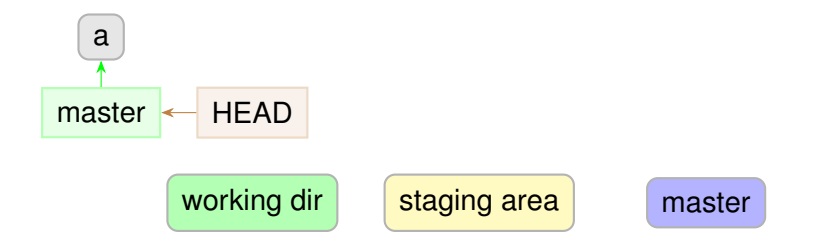

### Behind the Scenes: Setup

git commit -am "B"

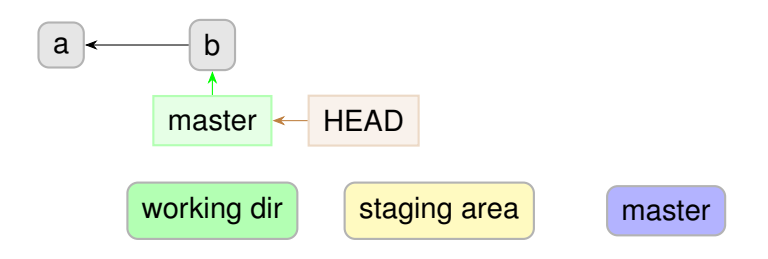

### Behind the Scenes: Setup

git commit -am "C"

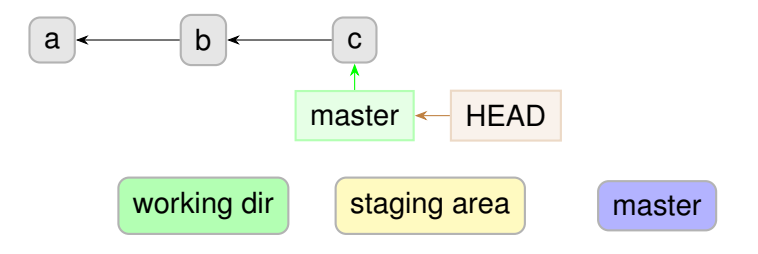

K ロ ▶ K @ ▶ K 할 ▶ K 할 ▶ 할 날 ! > 10 Q Q O

### Behind the Scenes: Branches

git branch devel

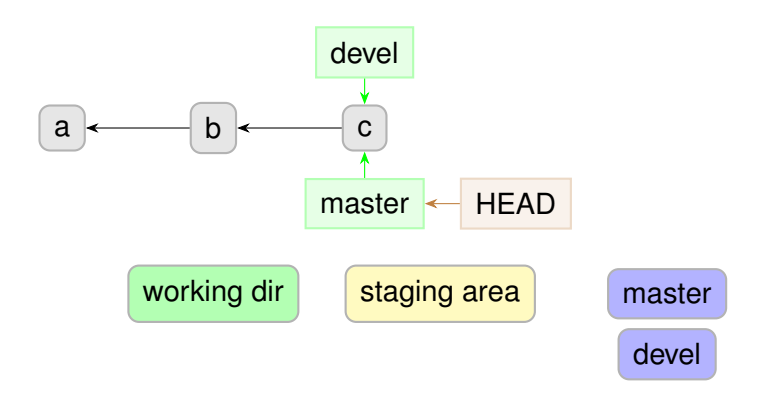

K ロ ▶ K @ ▶ K 할 ▶ K 할 ▶ 할 날 ! > 10 Q Q O

### Behind the Scenes: Branches

git checkout devel

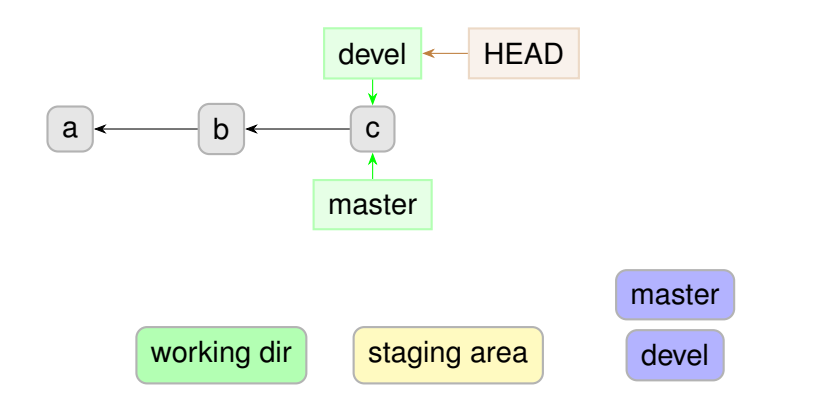

K ロ ▶ K @ ▶ K 할 ▶ K 할 ▶ [ 할 날 수 있어

### Behind the Scenes: Branches

git commit -am "D"

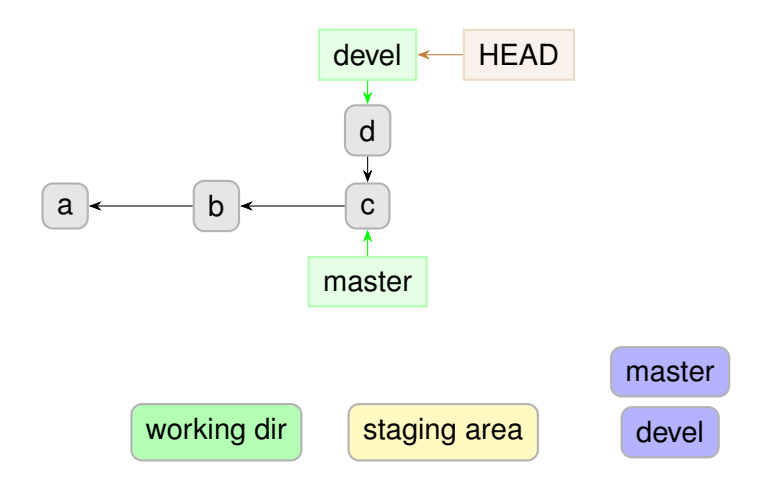

### Behind the Scenes: Branches

git commit -am "E"

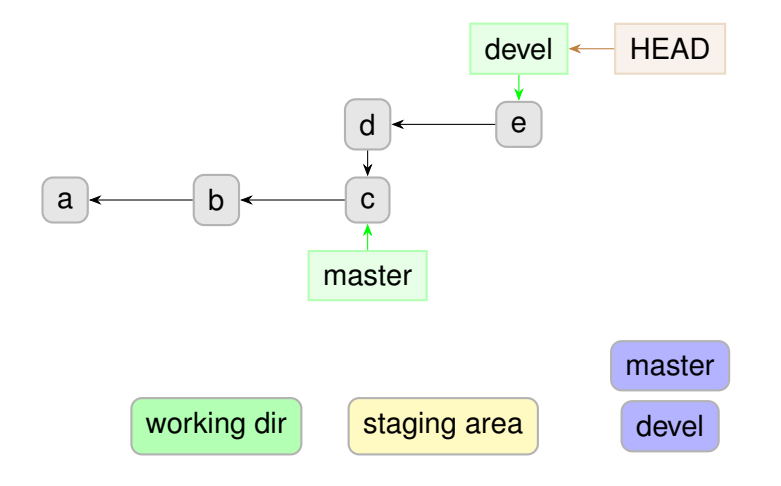

### Behind the Scenes: Branches

git checkout master

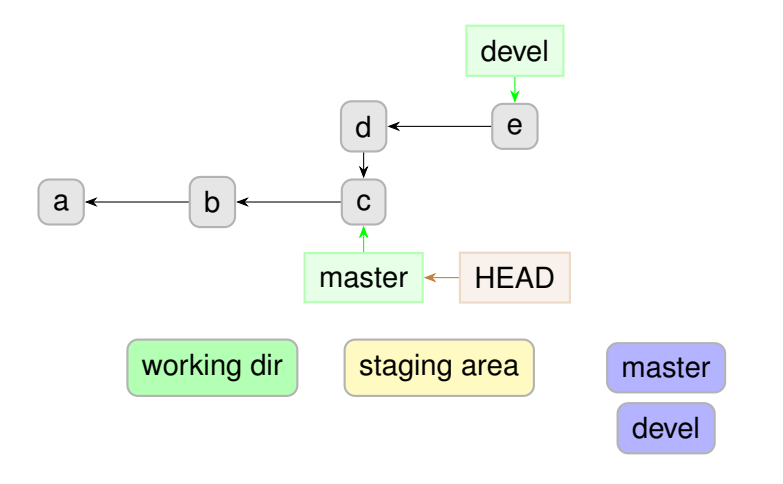

K ロ ▶ K @ ▶ K 할 ▶ K 할 ▶ [ 할 날 수 있어

### Behind the Scenes: Branches

git commit -am "F"

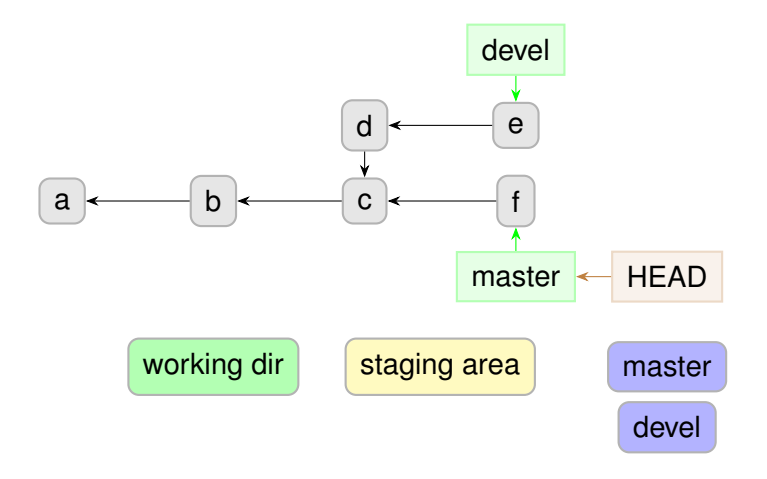

K ロ ▶ K @ ▶ K 할 ▶ K 할 ▶ [ 할 날 수 있어

### Behind the Scenes: Branches

git merge devel

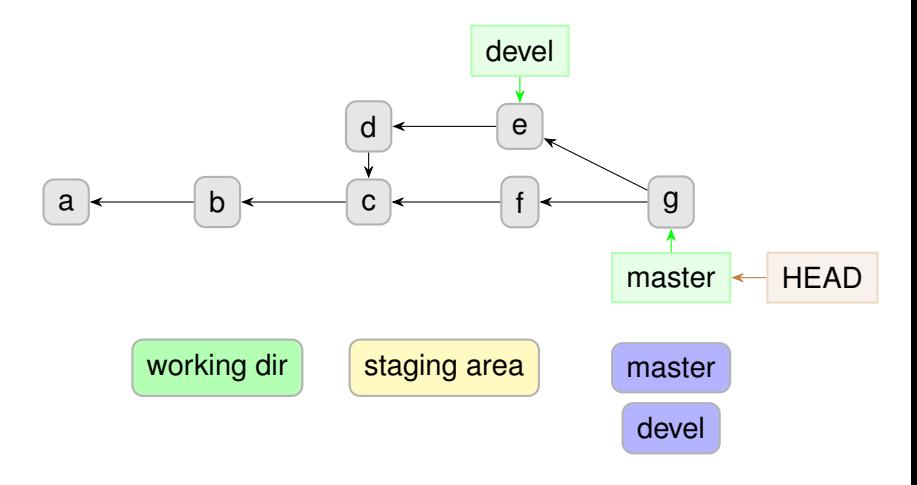

### Behind the Scenes: Setup

git commit -am "C"

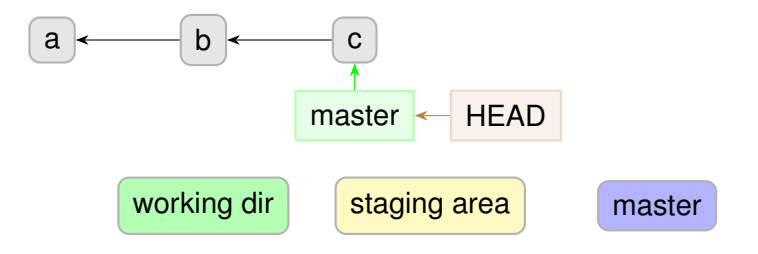

## Behind the Scenes: Tags

git tag v1.0

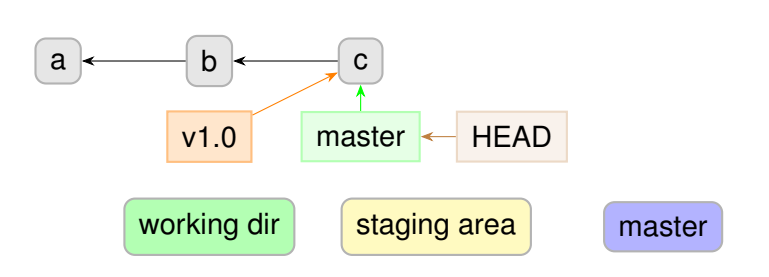

K ロ ▶ K @ ▶ K 할 ▶ K 할 ▶ 할 날 ! > 10 Q Q O

### Behind the Scenes: Tags

#### git commit -am "H"

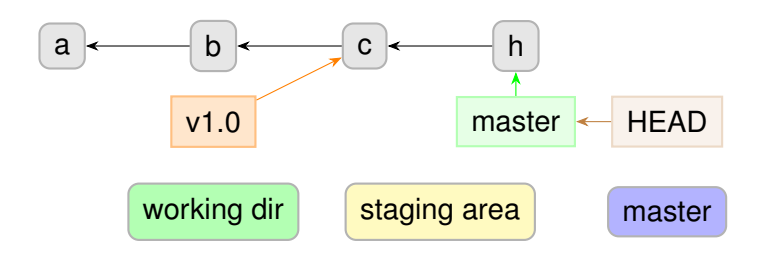

### Behind the Scenes: Detached HEAD

git checkout b

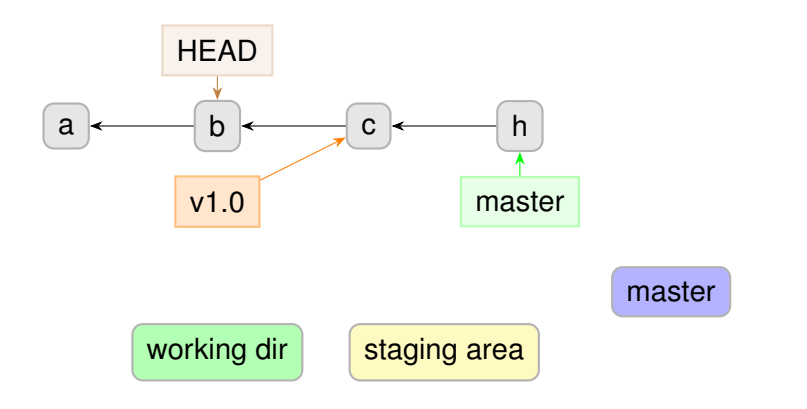

# Behind the Scenes: Detached HEAD

git commit -am "J"

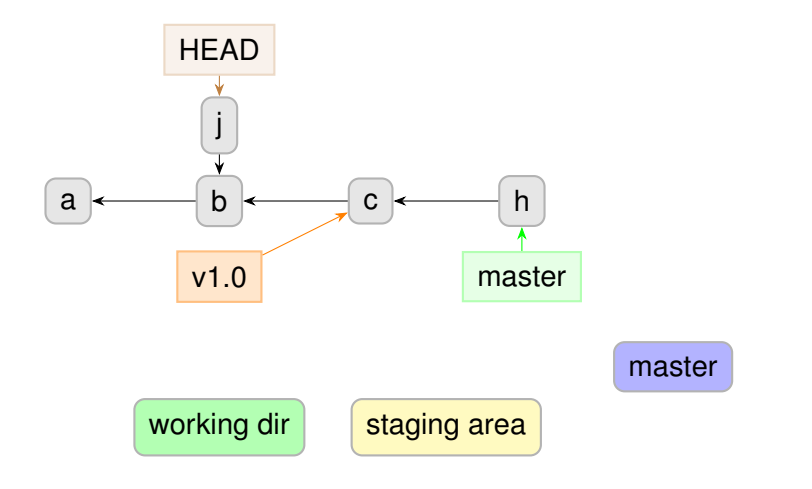

### Behind the Scenes: Detached HEAD

git commit -am "K"

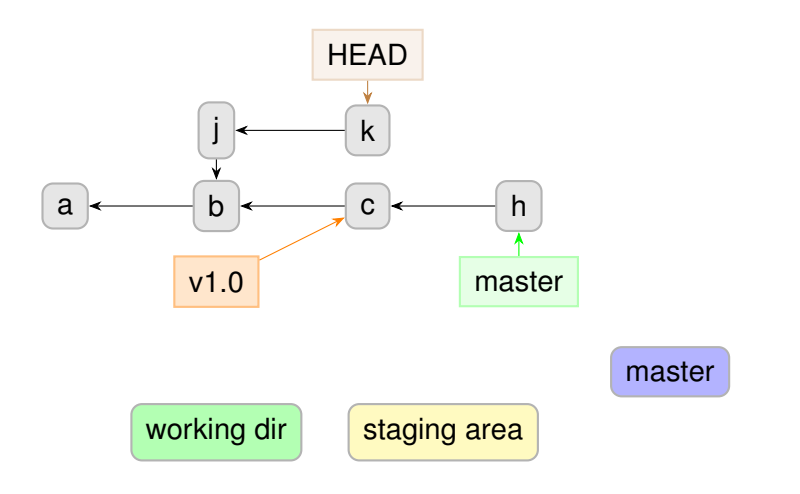

### Behind the Scenes: Detached HEAD

#### git checkout master

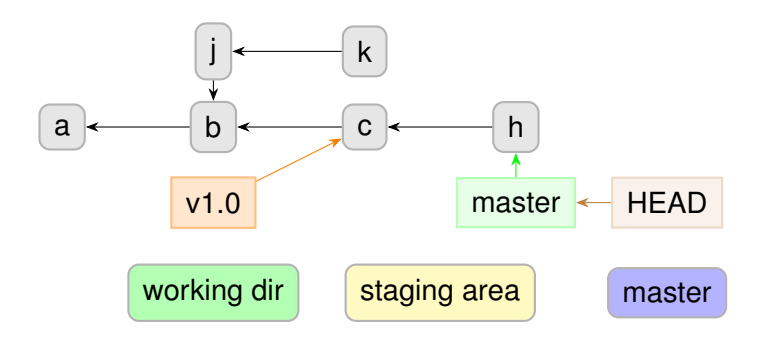

K ロ ▶ K @ ▶ K 할 ▶ K 할 ▶ 할 날 ! > 10 Q Q O

### Behind the Scenes: Detached HEAD

git commit -am "K"

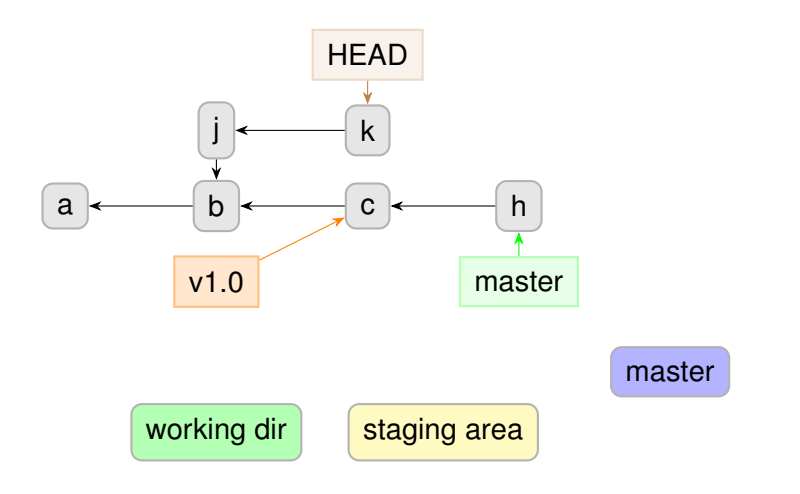

### Behind the Scenes: Detached HEAD

git checkout -b devel

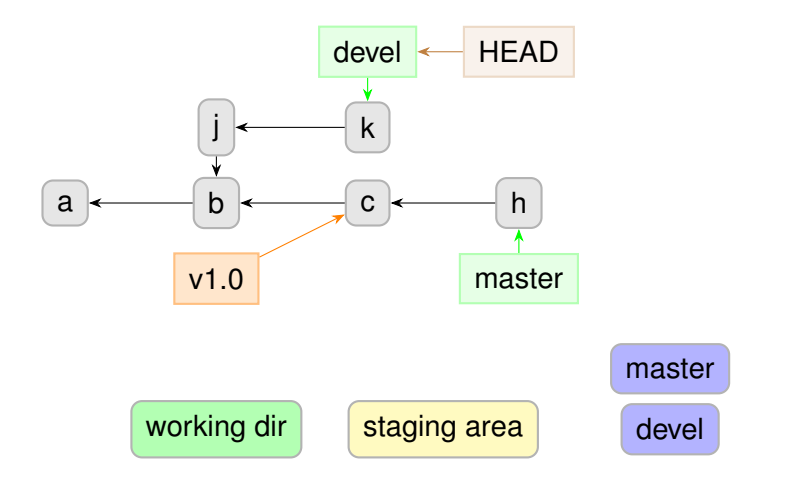

### Behind the Scenes: Detached HEAD

git checkout master

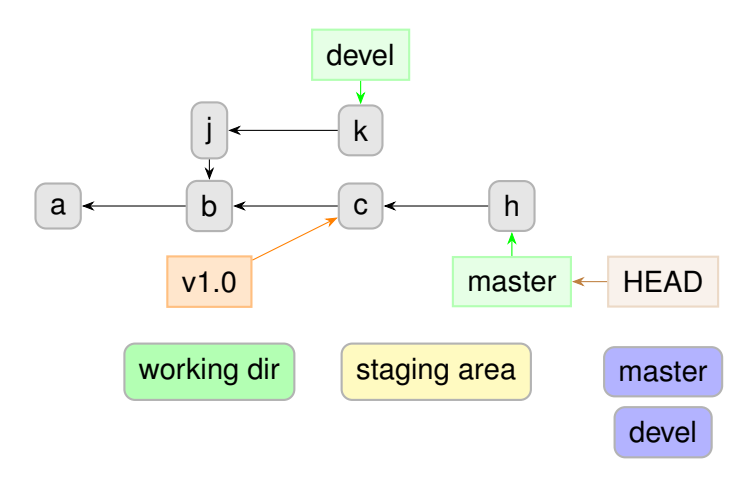

<span id="page-61-0"></span>

K E K K Æ K Æ K K E K Æ E K A K K

# Questions?

Understanding how git works:

- $\blacktriangleright$  git foundations, by Matthew Brett: <http://matthew-brett.github.com/pydagogue/foundation.html>
- $\triangleright$  The git parable, by Tom Preston-Werner: [http:](http://tom.preston-werner.com/2009/05/19/the-git-parable.html) [//tom.preston-werner.com/2009/05/19/the-git-parable.html](http://tom.preston-werner.com/2009/05/19/the-git-parable.html)

Excellent guides:

- ► "Pro Git" book: <http://git-scm.com/book> (FREE)
- $\blacktriangleright$  git magic:

<http://www-cs-students.stanford.edu/~blynn/gitmagic/>

## Behind the Scenes: Rebase

git checkout devel

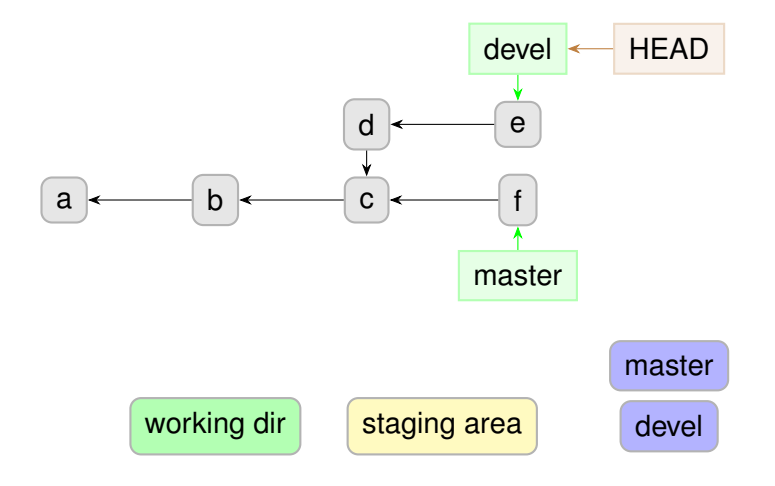

## Behind the Scenes: Rebase

git rebase master

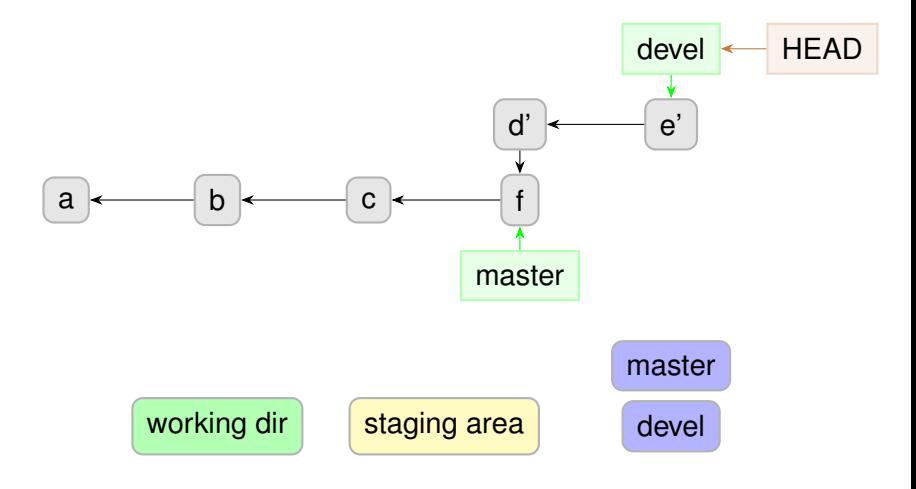